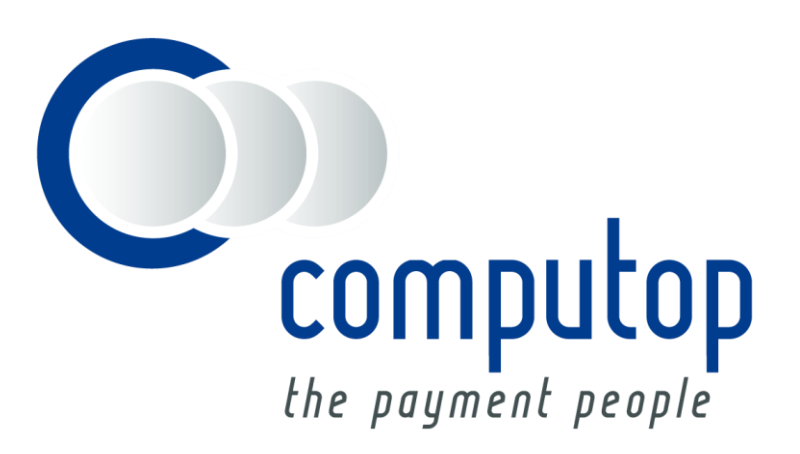

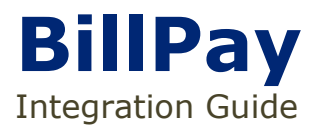

Version 6.2.2

As of: 31.03.2017

# **Table of Contents**

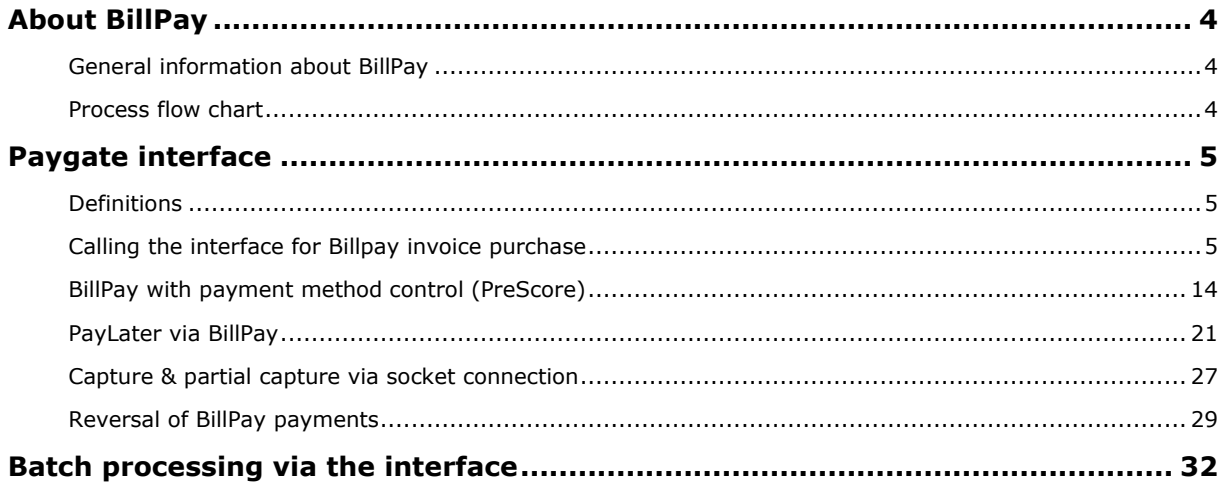

#### **Document history**

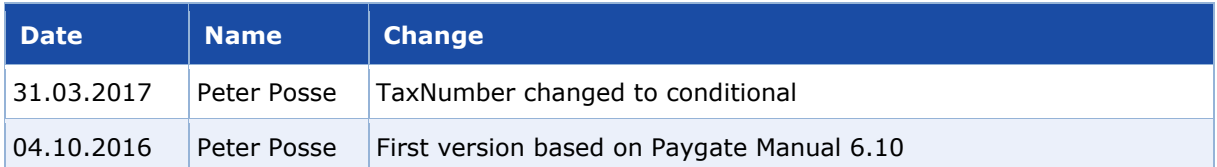

## <span id="page-3-0"></span>ABOUT BILLPAY

### <span id="page-3-1"></span>**General information about BillPay**

With BillPay the merchant sends the invoice with the logo and bank details of BillPay. BillPay pays the invoice amount and takes over the complete downstream debtor management.

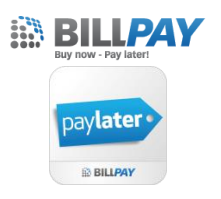

BillPay enables merchants to offer purchase on account in Germany, Austria, Switzerland and the Netherlands or purchase by direct debit in Germany and Austria. Instalment payments can also be offered in Germany and Austria with PayLater. A graphic snippet provided by BillPay simplifies the calculation of instalments and reduces programming work. A 100% disbursement takes place already after the first month.

Further information can be found at the webpage of BillPay [\(http://www.billpay.de\)](http://www.billpay.de/).

**Notice:** For a simpler integration into the merchant's shop, BillPay has a Javascript widget which displays BillPay's payment methods in the checkout process. Documentation of the widget is available on the website [https://techdocs.billpay.de/de/An\\_Entwickler/JavaScript-Widget.html.](https://techdocs.billpay.de/de/An_Entwickler/JavaScript-Widget.html)

## <span id="page-3-2"></span>**Process flow chart**

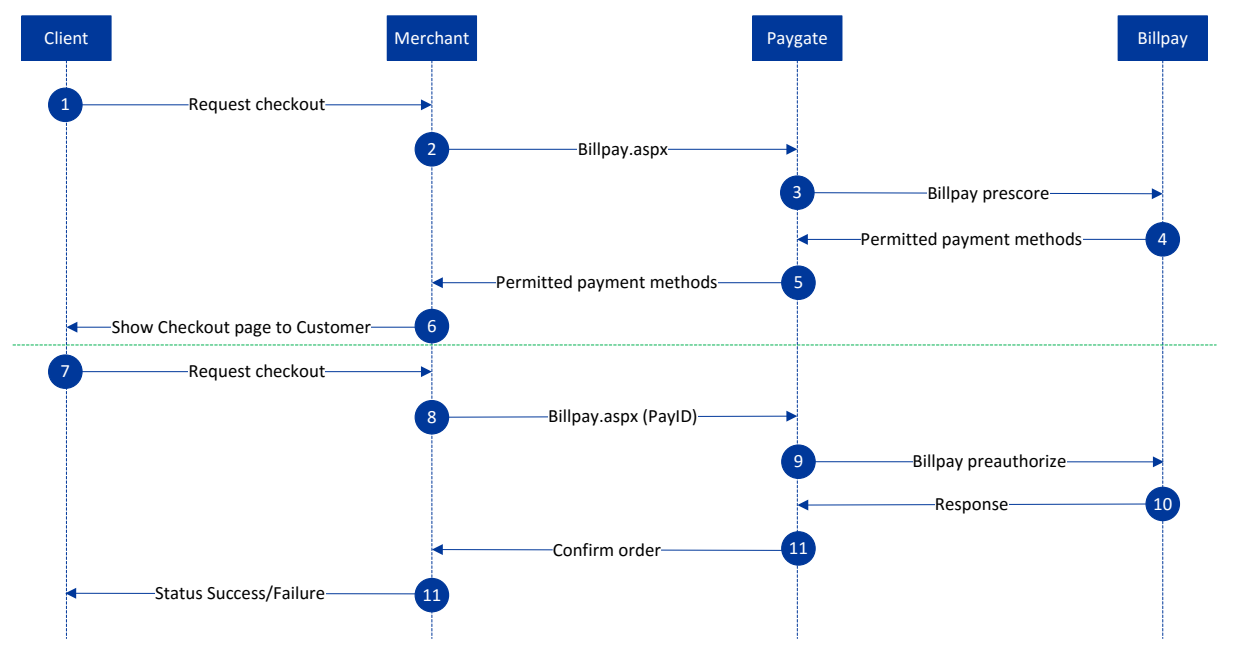

BillPay process flow including payment method control PreScore (above the green line)

**About BillPay**: General information about BillPay

About BillPay: General information about BillPay

# <span id="page-4-0"></span>PAYGATE INTERFACE

## <span id="page-4-1"></span>**Definitions**

#### Data formats:

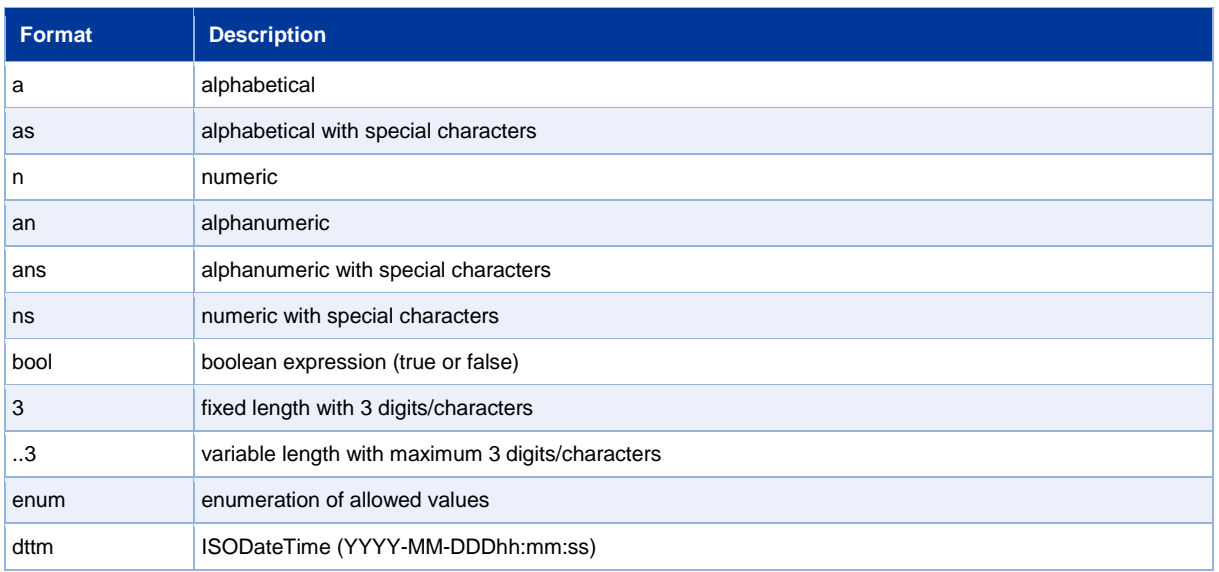

#### Abbreviations:

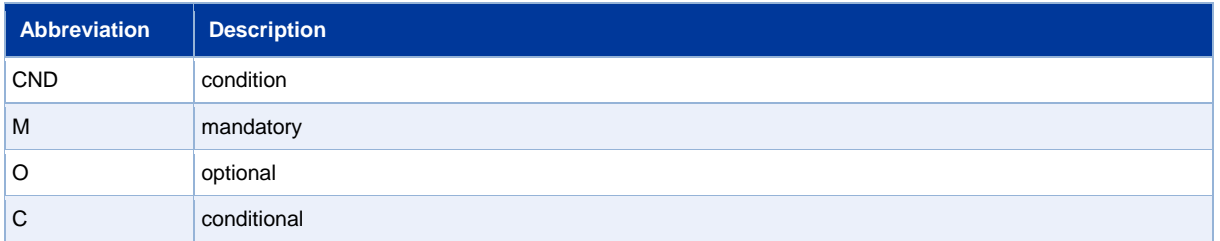

### <span id="page-4-2"></span>**Calling the interface for Billpay invoice purchase**

This chapter describes how to initiate a BillPay payment. After successful initialisation you can post BillPay payments on delivery. Additionally you can partly activate BillPay reservations and in this way set the date of payment for the customer. A subsequent change of the shopping cart is possible via the same interface and is described here. The cancellation of a BillPay payment is explained later in this document.

In order to execute a BillPay payment via server-to-server communication, please go to the following URL:

<https://www.computop-paygate.com/Billpay.aspx>

**Notice:** For security reasons, Paygate rejects all payment requests with formatting errors. Therefore please use the correct data type for each parameter.

The following table describes the transfer parameters to be encrypted:

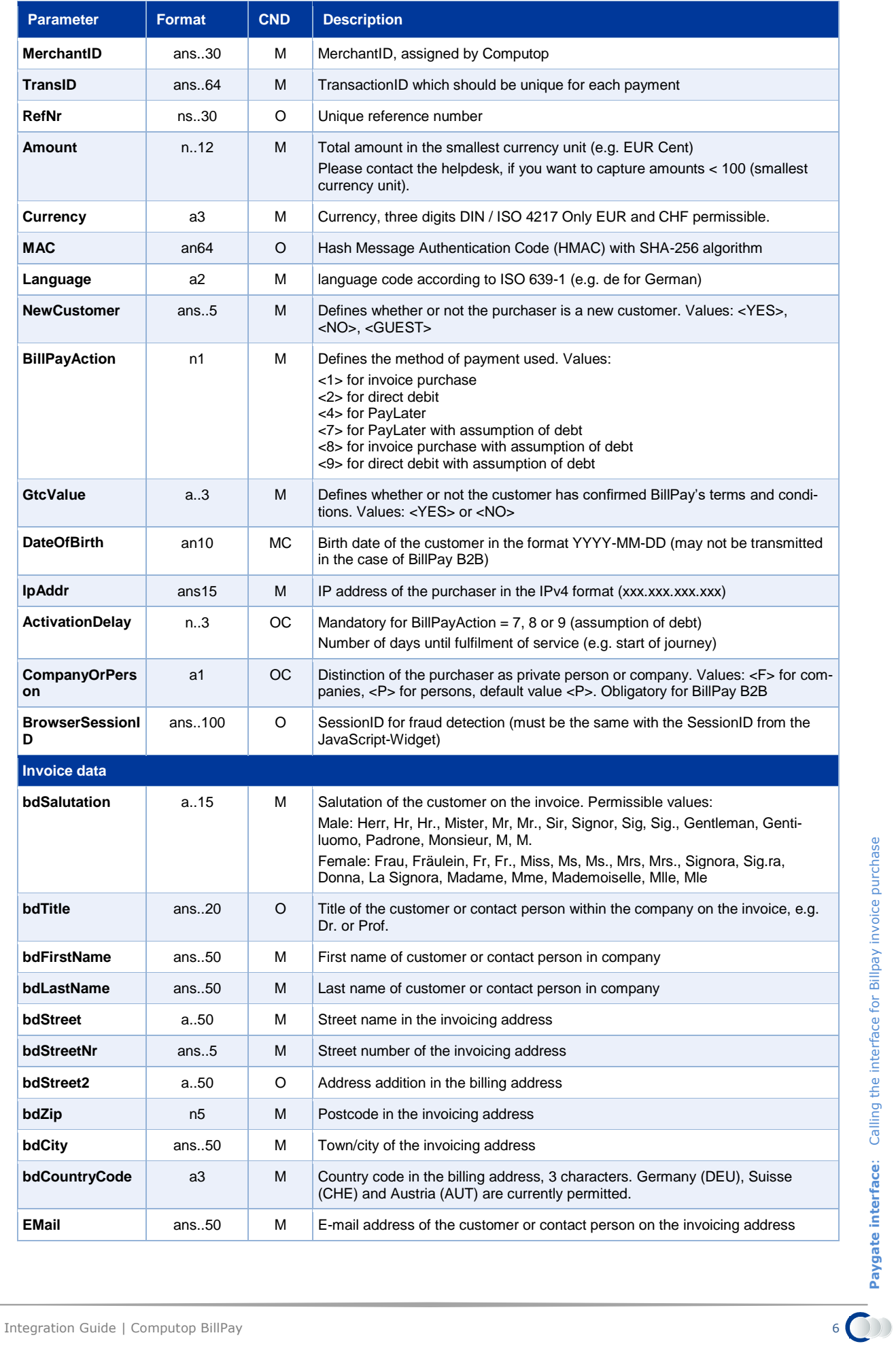

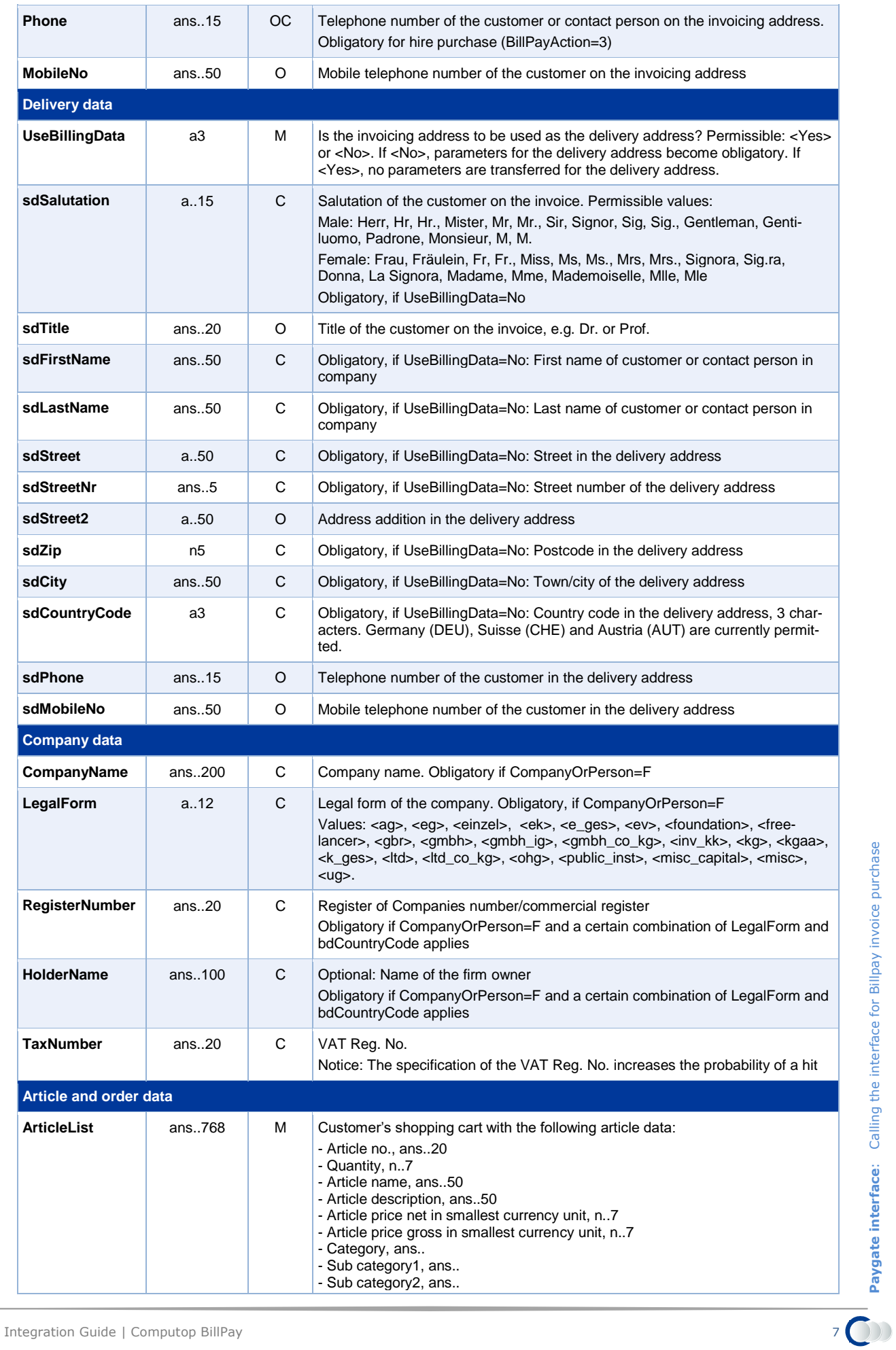

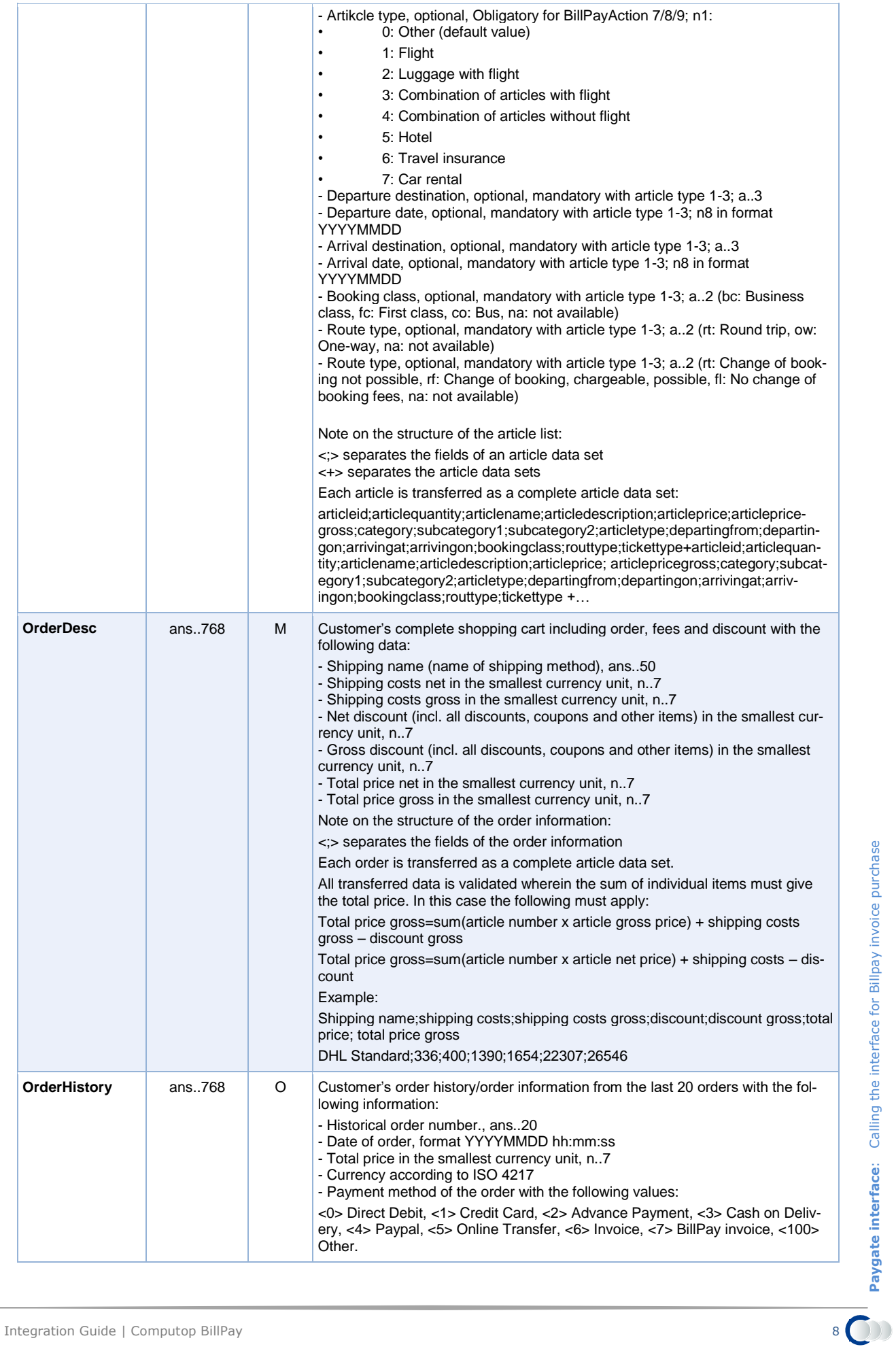

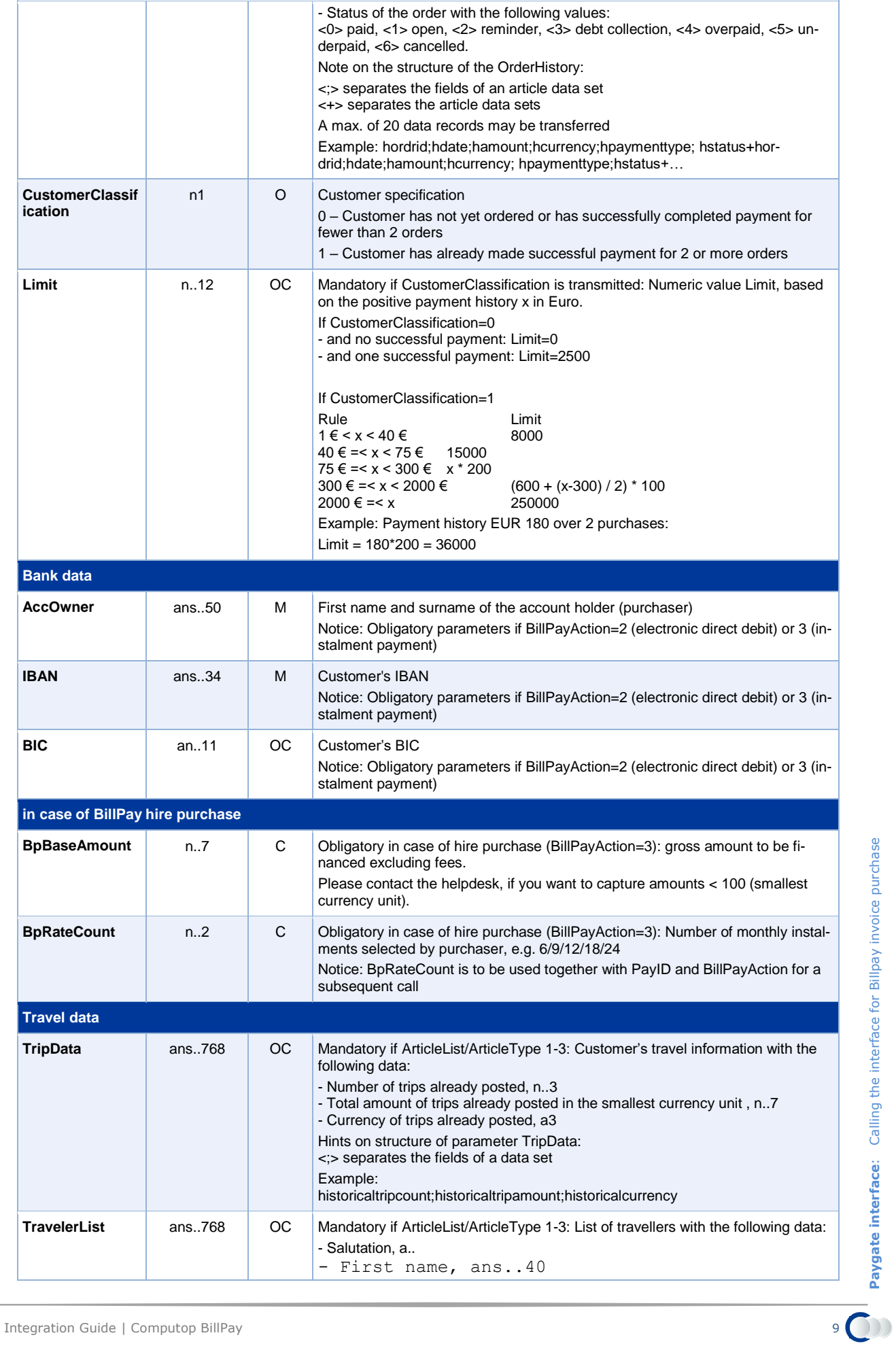

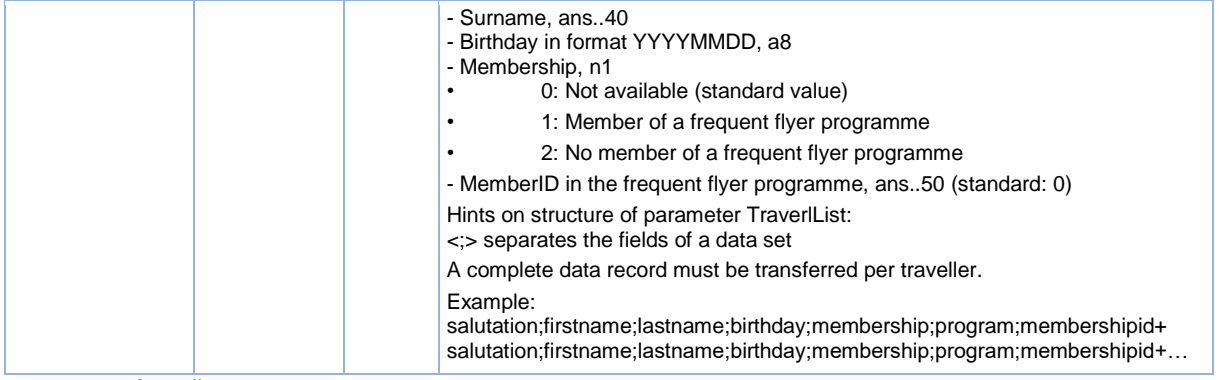

Parameters for BillPay payments

### The following table describes the result parameters with which the Paygate responds:

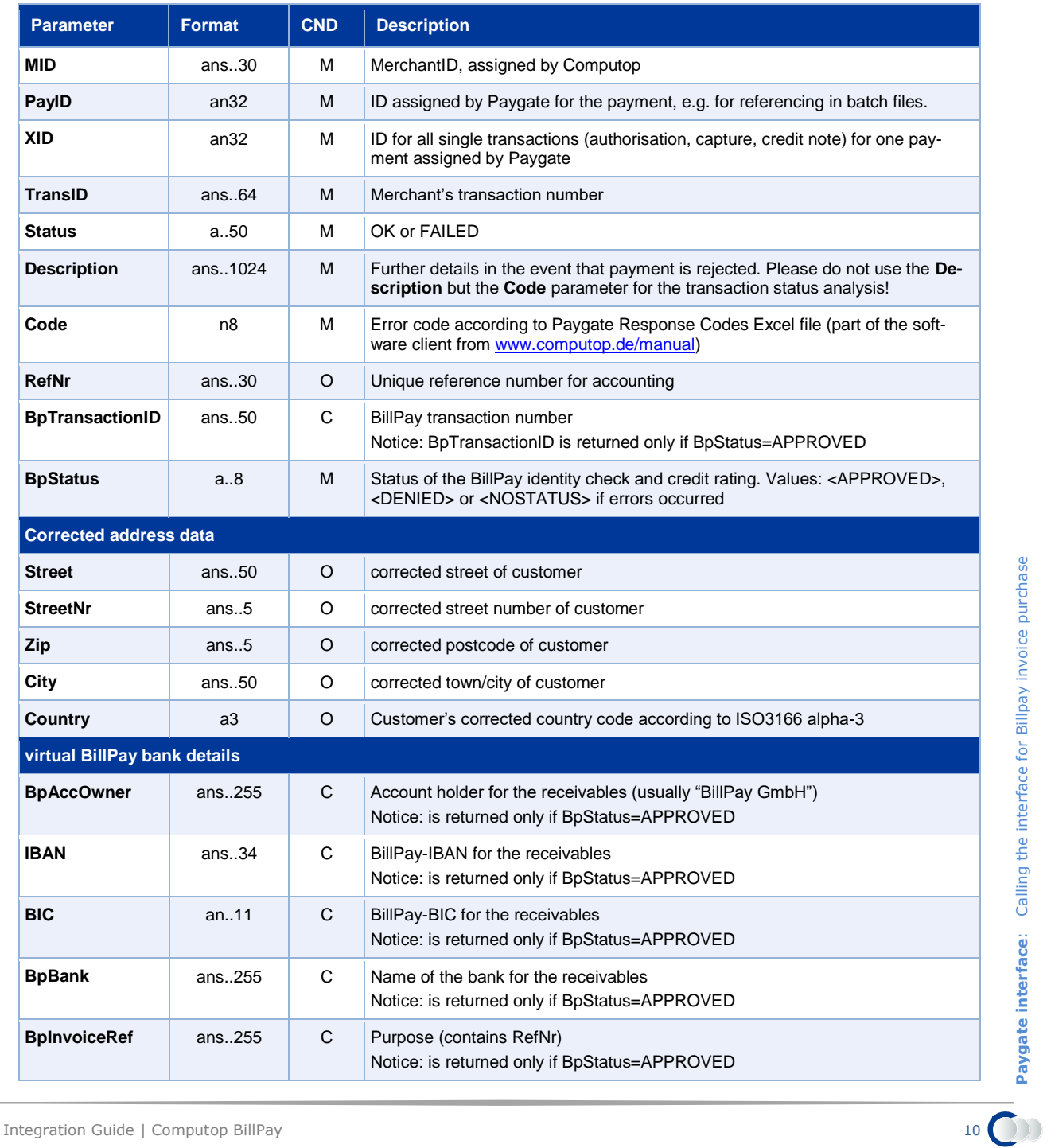

**Paygate interface**: Calling the interface for Billpay invoice purchase

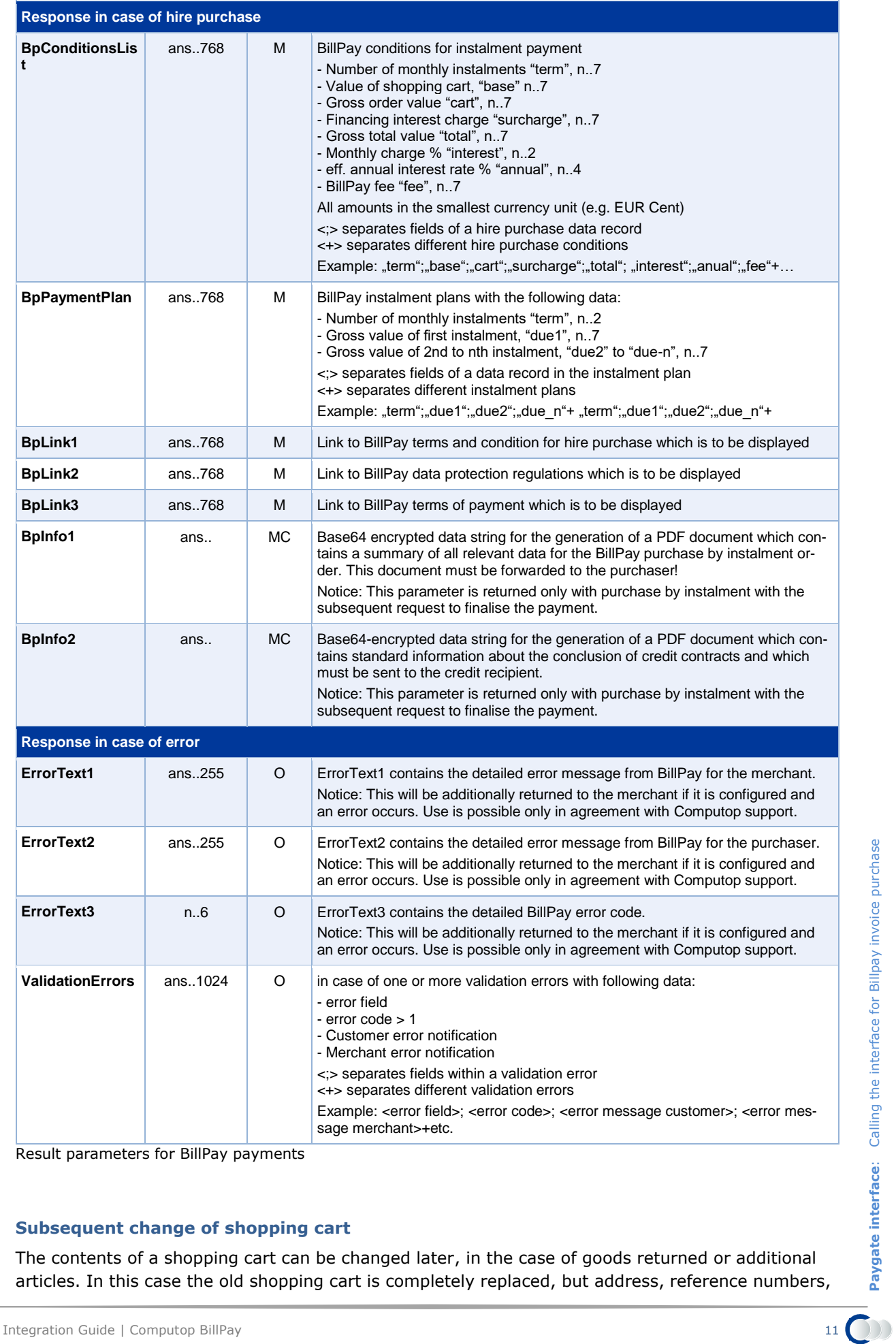

Result parameters for BillPay payments

#### **Subsequent change of shopping cart**

The contents of a shopping cart can be changed later, in the case of goods returned or additional articles. In this case the old shopping cart is completely replaced, but address, reference numbers, currency, method of payment and number of instalments are retained. If the order value is same or less this change is always accepted. In the case of an increase in the order value a new authorisation is attempted. The new shopping cart is valid only in the case of success otherwise the previous cart is retained. If an order is already activated, BillPay will notify the customer about the changed amount.

Enter the following URL to change the shopping cart associated with a payment previously initialised with BillPay:

<https://www.computop-paygate.com/Billpay.aspx>

**Parameter Format CND Description MerchantID** ans..30 M MerchantID, assigned by Computop This parameter is to be passed in plain language. **PayID** an32 M ID assigned by Paygate for the payment, e.g. for referencing in batch files. **TransID** ans..64 M TransactionID which should be unique for each payment **Amount** n..12 M Total amount in the smallest currency unit (e.g. EUR Cent) Please contact the helpdesk, if you want to capture amounts < 100 (smallest currency unit). **Article and order data ArticleList** ans..768 M Customer's shopping cart with the following article data: - Article no., ans..20 - Quantity, n..7 - Article name, ans..50 - Article description, ans..50 - Article price net in smallest currency unit, n..7 - Article price gross in smallest currency unit, n..7 - Category, ans.. - Sub category1, ans.. - Sub category2, ans.. Note on the structure of the article list: <;> separates the fields of an article data set <+> separates the article data sets Each article is transferred as a complete article data set: articleid;articlequantity;articlename;articledescription;articleprice;articlepricegross;category;subcategory1;subcategory2;articletype;departingfrom;departingon;arrivingat;arrivingon;bookingclass;routtype;tickettype+articleid;articlequantity;articlename;articledescription;articleprice; articlepricegross;category;subcategory1;subcategory2;articletype;departingfrom;departingon;arrivingat;arrivingon;bookingclass;routtype;tickettype +… **OrderDesc** ans..768 M Customer's complete shopping cart including order, fees and discount with the following data: - Shipping name (name of shipping method), ans..50 - Shipping costs net in the smallest currency unit, n..7 - Shipping costs gross in the smallest currency unit, n..7 - Net discount (incl. all discounts, coupons and other items) in the smallest currency unit, n..7 - Gross discount (incl. all discounts, coupons and other items) in the smallest currency unit, n..7 - Total price net in the smallest currency unit, n..7 - Total price gross in the smallest currency unit, n..7 Note on the structure of the order information: <;> separates the fields of the order information Each order is transferred as a complete article data set. All transferred data is validated wherein the sum of individual items must give the total price. In this case the following must apply: Total price gross=sum(article number x article gross price) + shipping costs gross – discount gross

The following table describes the transfer parameters to be encrypted:

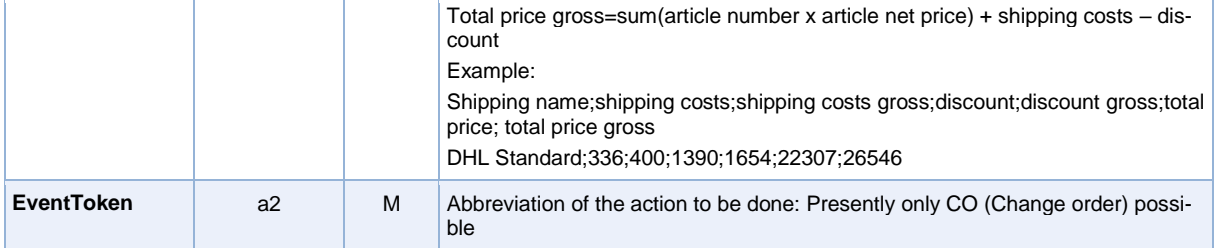

Parameters for subsequent change of shopping cart with BillPay payments

#### The following table describes the result parameters, which Paygate sends in response:

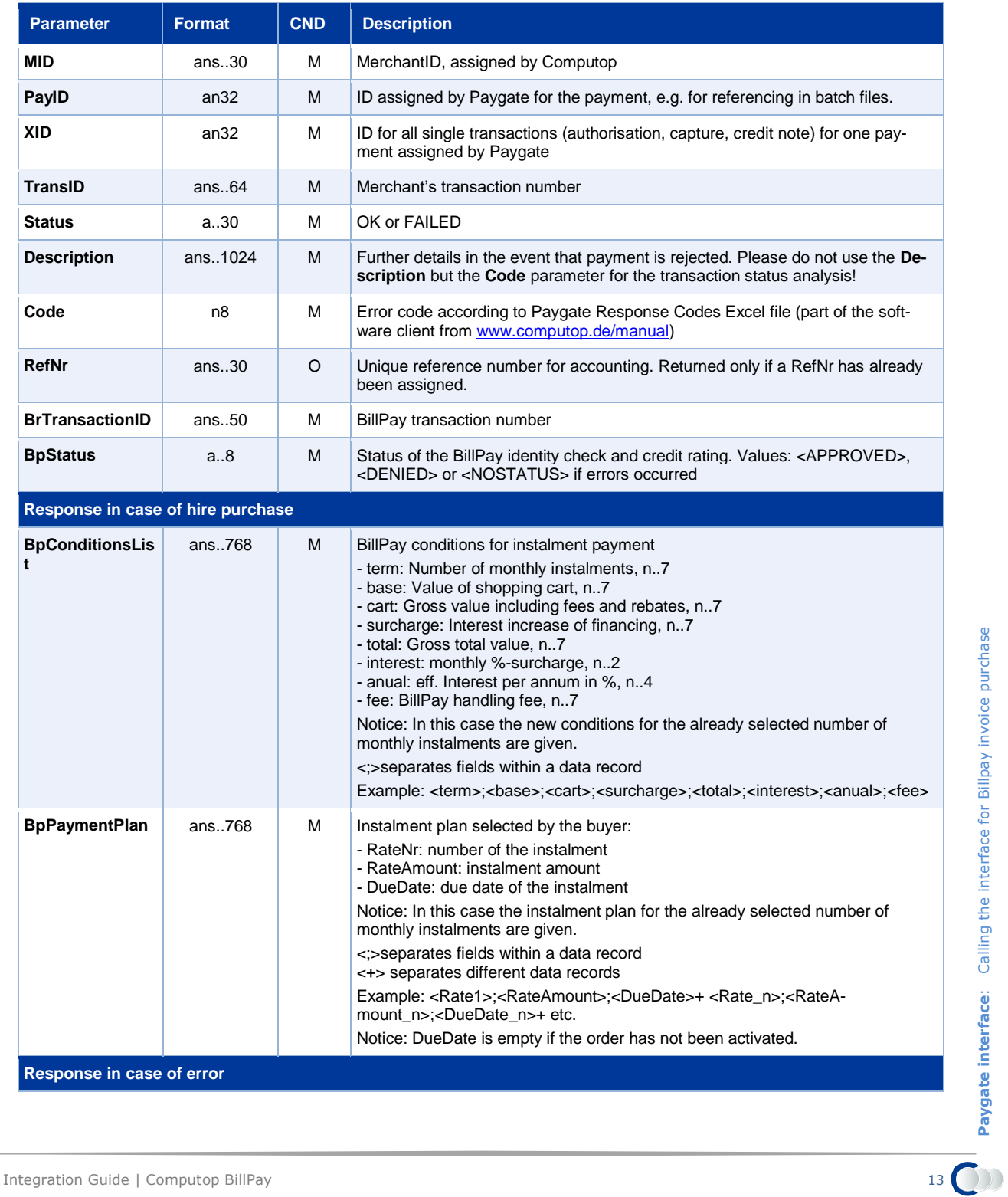

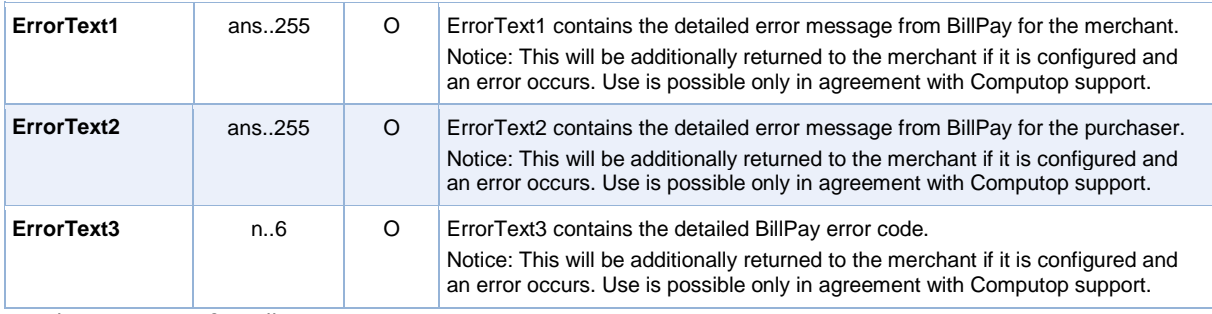

Result parameters for BillPay payments

## <span id="page-13-0"></span>**BillPay with payment method control (PreScore)**

BillPay's payment method control lets online merchants preselect BillPay payment methods in their online shop to be displayed to a specific customer. Customers only see the payment methods which apply to them, which leads to an increase in sales. For payment method control, the end customer identity and creditworthiness checks must take place before the payment method selection. The BillPay payment method control is thus an alternative to checking the end customer request after selecting a payment method. A merchant portal in the case of BillPay can work either with or without payment method control but not both at the same time.

For use of the payment method control the merchant must have a corresponding contract with Bill-Pay and be enabled. The BillPay process is divided for this process into the prior payment method control (PreScore) and the subsequent creation of the BillPay payment which now requires fewer call-up parameters. The response to the reservation corresponds again to the declared normal proceedings declared above.

In order to execute the BillPay payment method control via server-to-server communication, please go to the following URL:

<https://www.computop-paygate.com/billpay.aspx>

**Notice:** For security reasons, Paygate rejects all payment requests with formatting errors. Therefore please use the correct data type for each parameter.

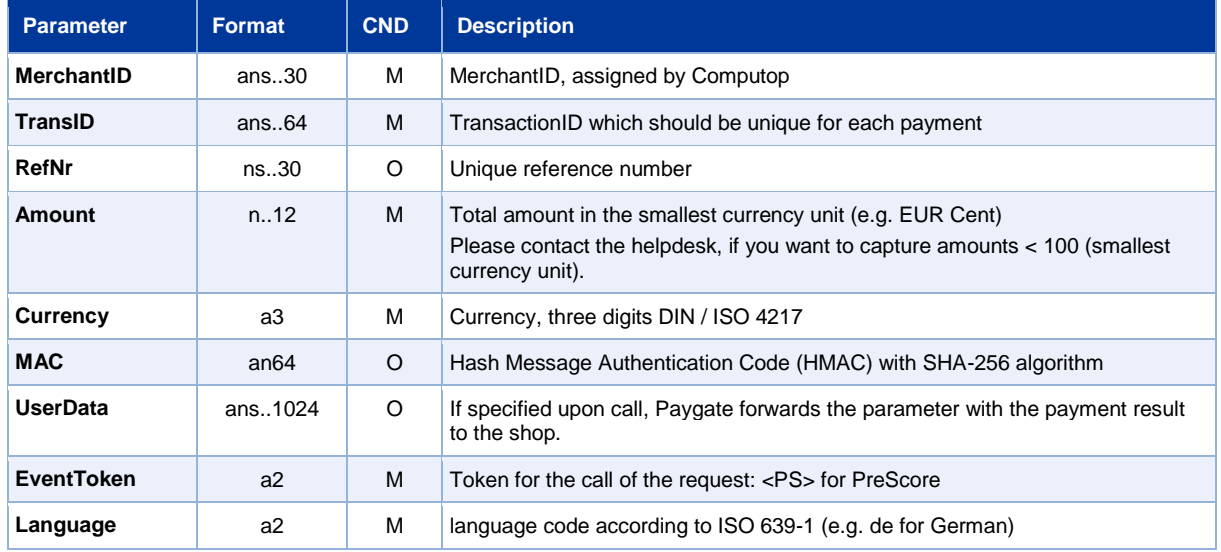

The following table describes the encrypted payment request parameters:

Paygate interface:

**Paygate interface**: BillPay with payment method control (PreScore)

BillPay with payment method control (PreScore)

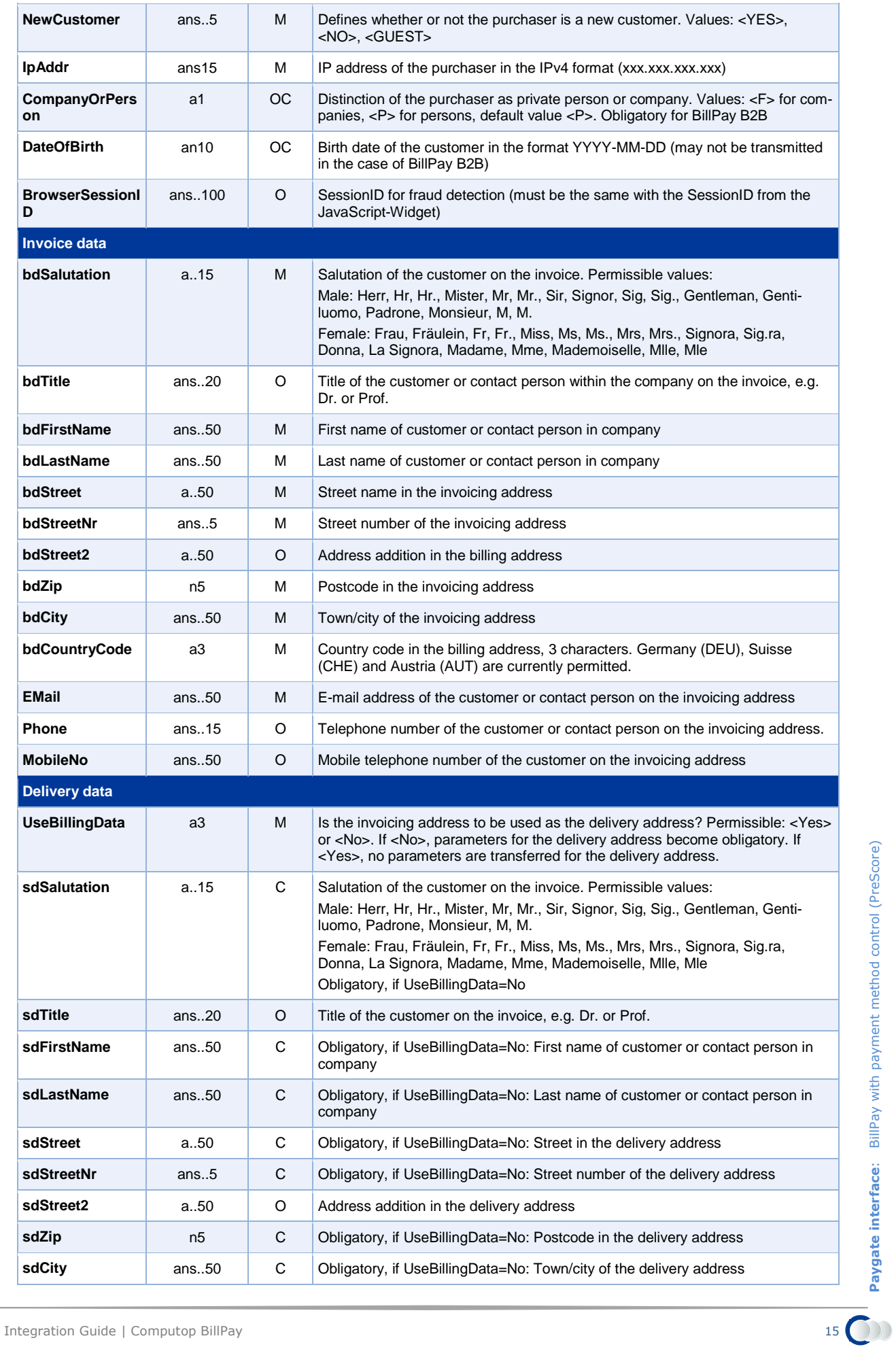

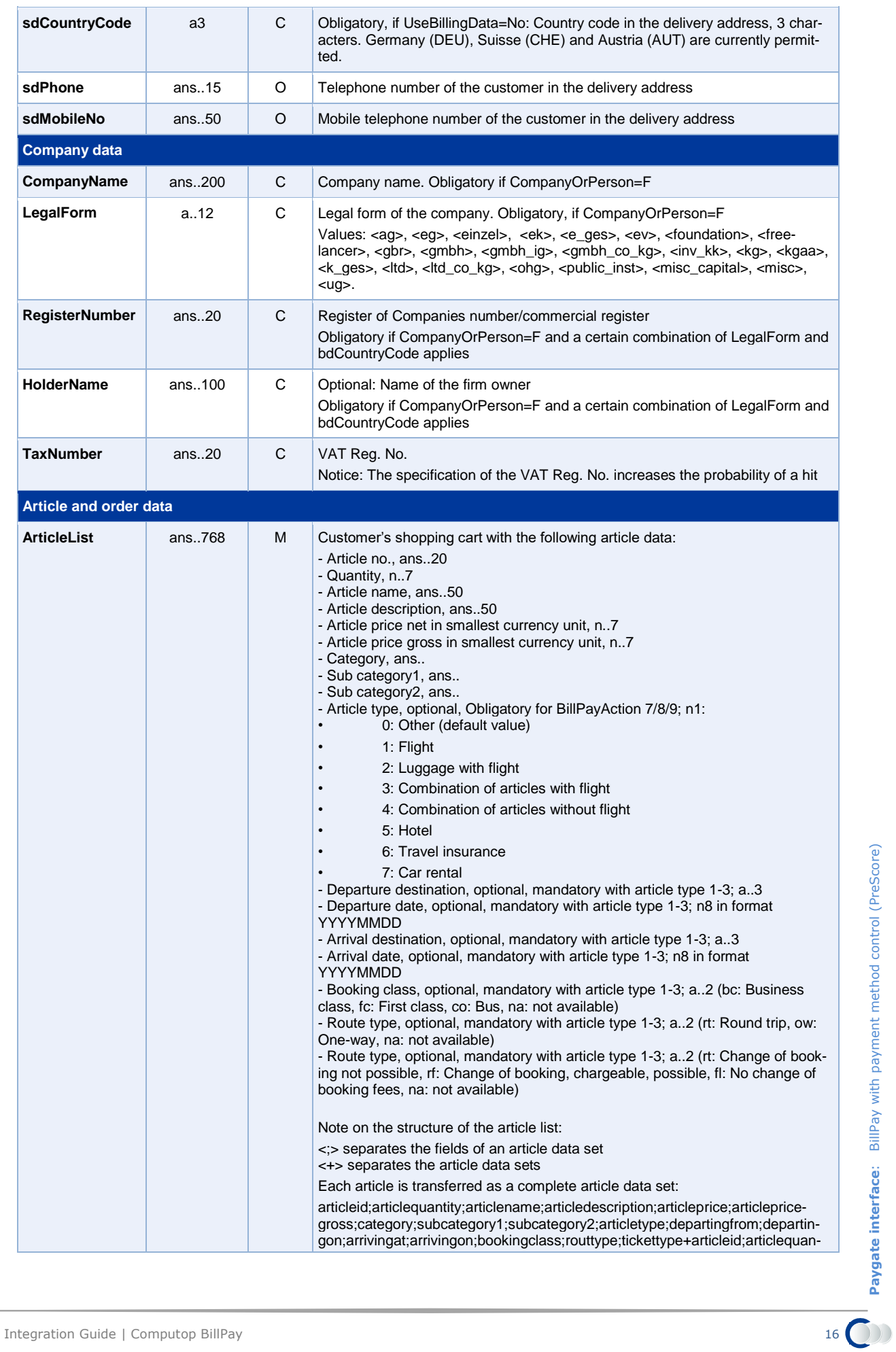

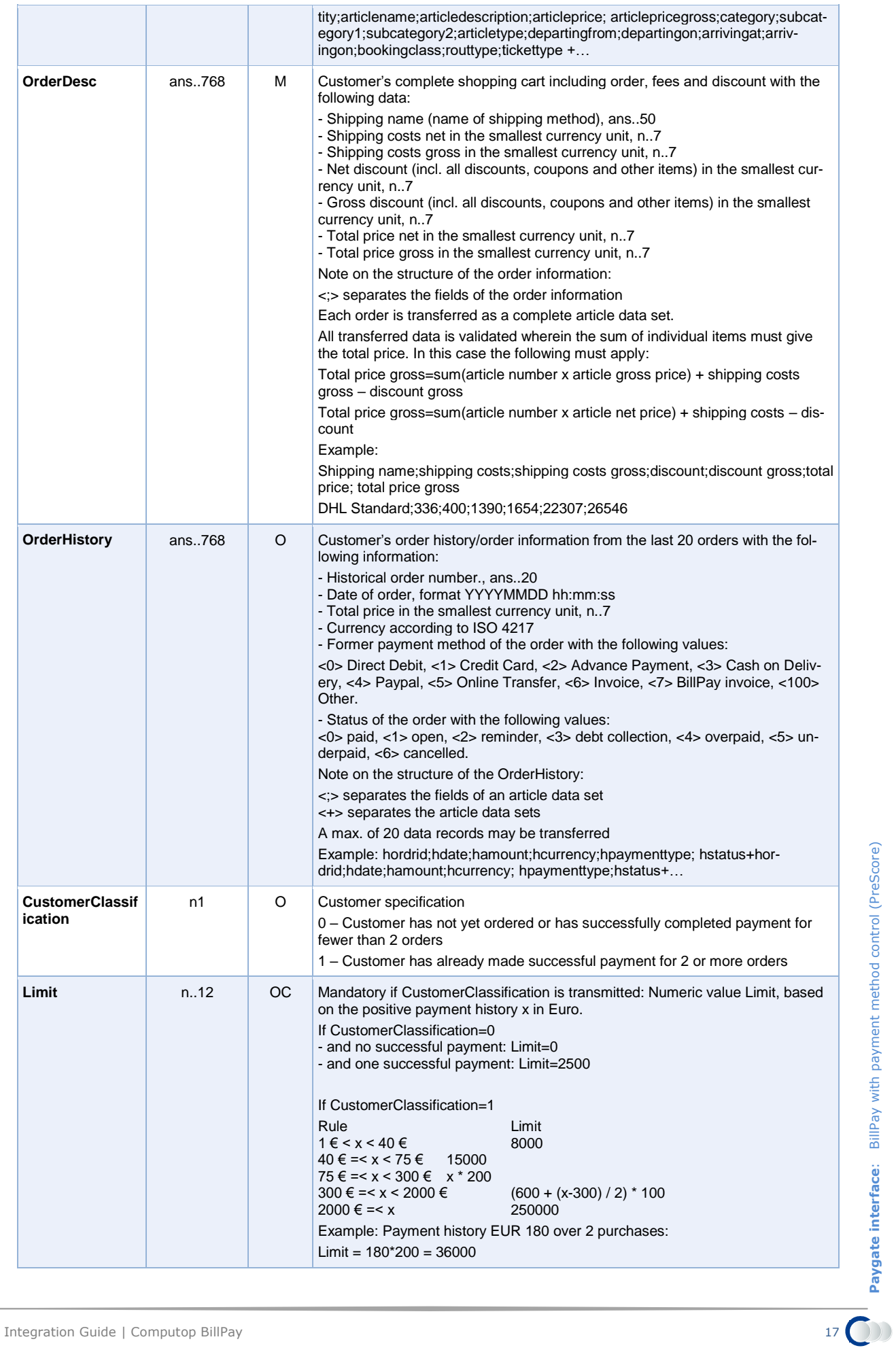

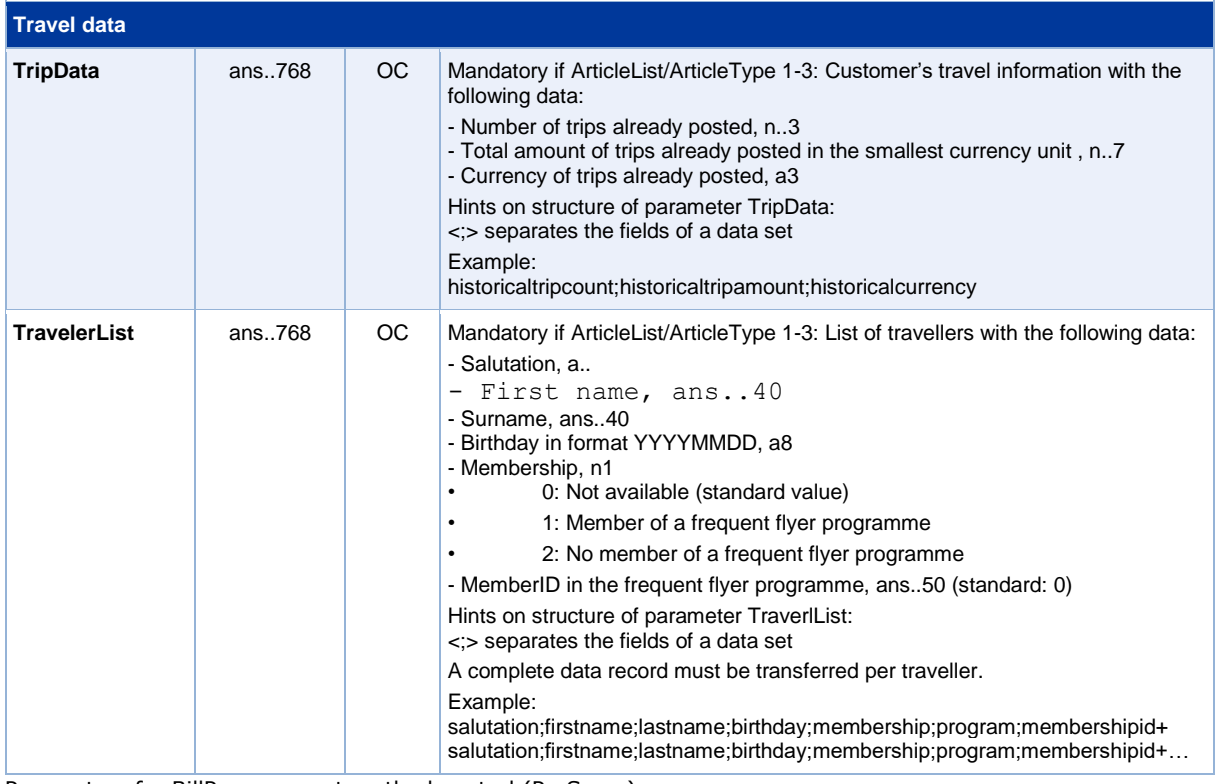

Parameters for BillPay payment method control (PreScore)

#### The following table describes the Paygate response parameters:

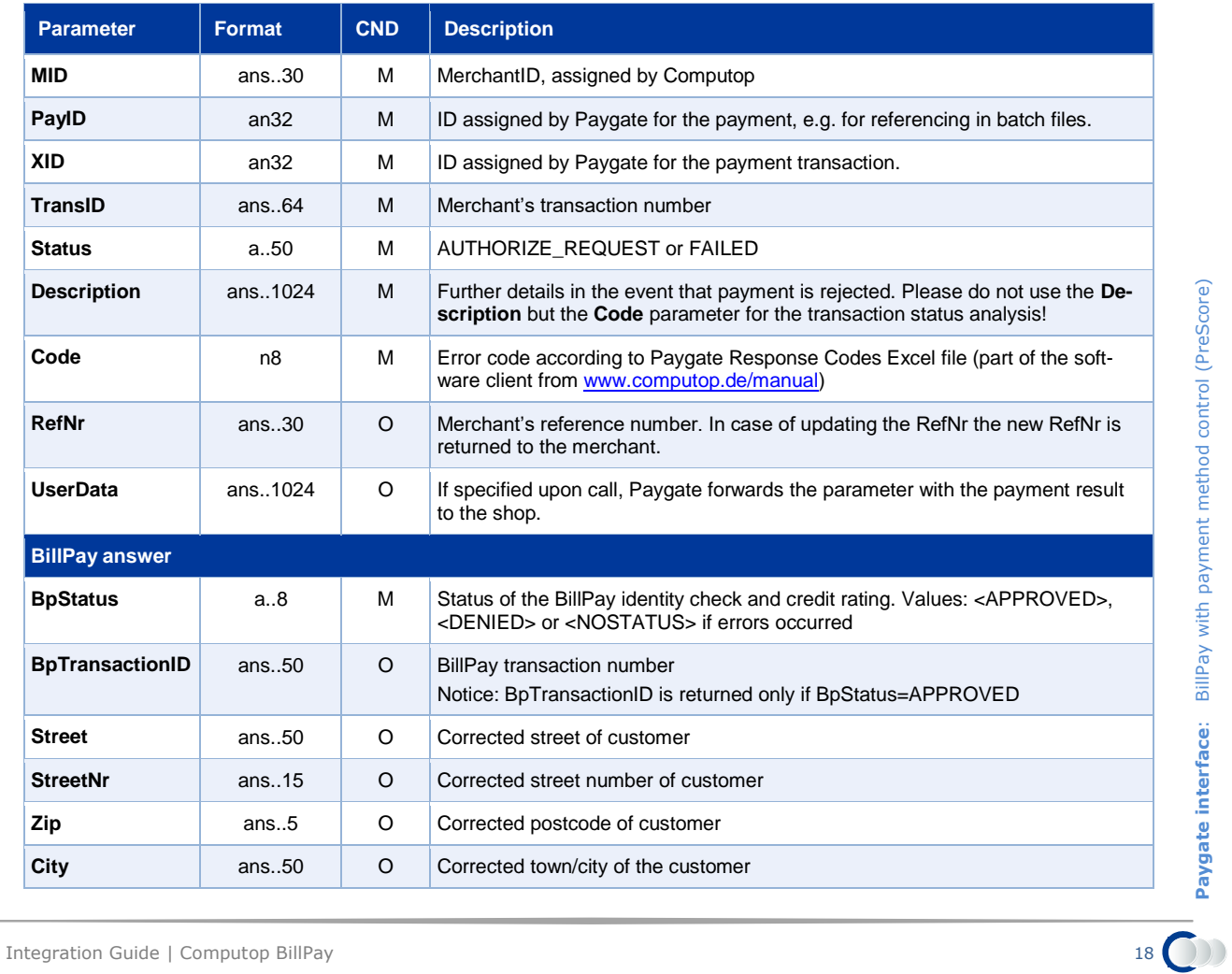

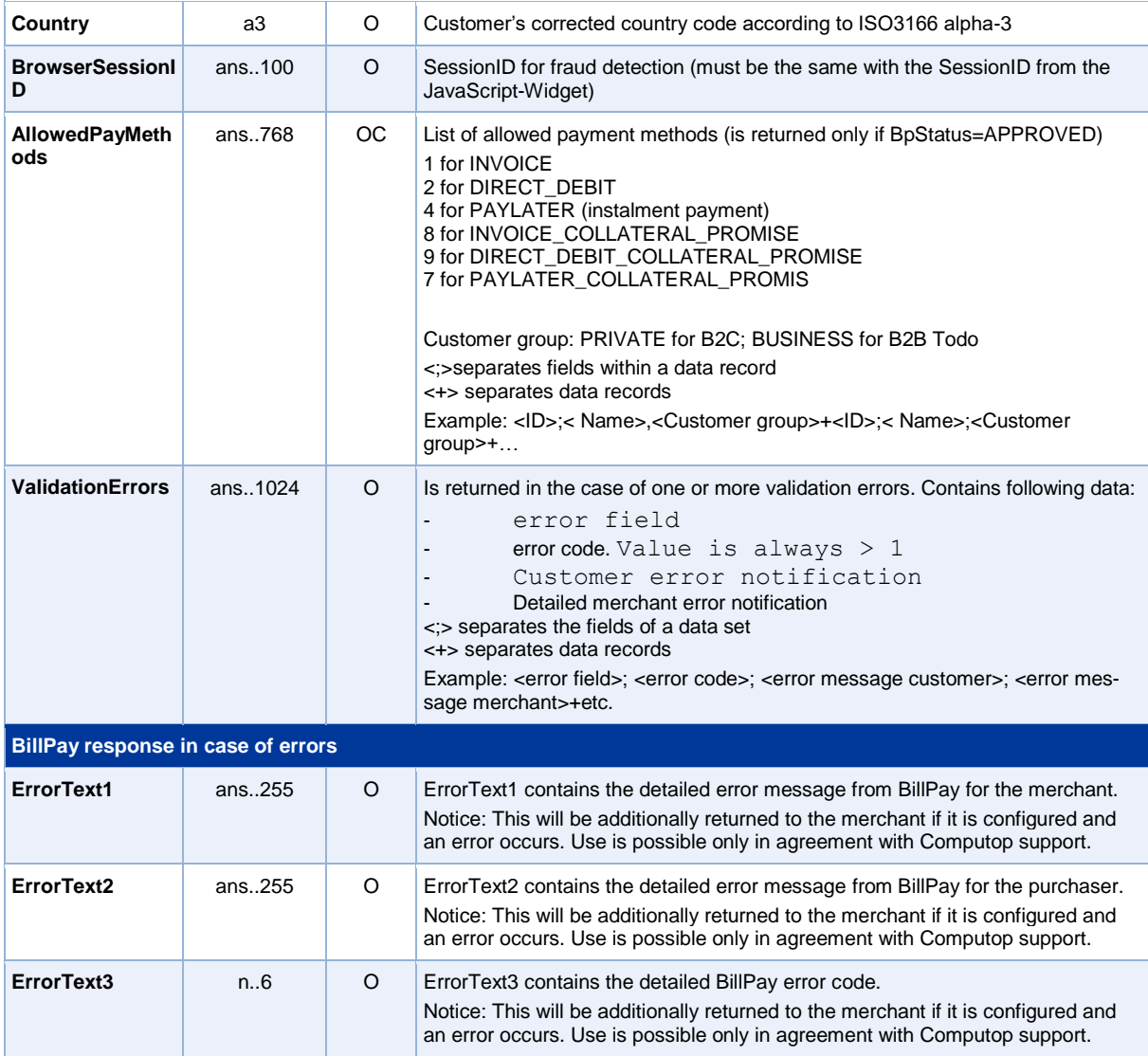

Result parameters for BillPay payments methods control

To create and reserve the payment the second access requires just a few additional parameters depending on the payment method.

**Notice:** As soon as the customer changes its personal data or shopping basket, the payment method control must be resent. The previously implemented payment method control is no longer valid.

To generate a BillPay payment via a Server-to-Server connection, call the following URL:

<https://www.computop-paygate.com/billpay.aspx>

**Notice:** For security reasons, Paygate rejects all payment requests with formatting errors. Therefore please use the correct data type for each parameter.

The following table describes the encrypted payment request parameters:

![](_page_18_Picture_245.jpeg)

![](_page_19_Picture_299.jpeg)

![](_page_20_Picture_232.jpeg)

Parameters for BillPay payment after payment methods control

The response parameters correspond to the parameters of general process which are explained above.

## <span id="page-20-0"></span>**PayLater via BillPay**

This chapter describes how to process a PayLater payment via BillPay. PayLater is an extension of the Billpay-connection. Further functions and general parameters are described in the general documentation of Billpay.

To make a payment with PayLater via BillPay, go to the following URL:

<https://www.computop-paygate.com/billpay.aspx>

**Notice:** For security reasons, Paygate rejects all payment requests with formatting errors. Therefore please use the correct data type for each parameter.

![](_page_20_Picture_233.jpeg)

The following table describes the encrypted payment request parameters:

**Paygate interface**: PayLater via BillPay

![](_page_21_Picture_337.jpeg)

![](_page_22_Picture_301.jpeg)

![](_page_23_Picture_280.jpeg)

![](_page_24_Picture_285.jpeg)

Parameters for PayLater via BillPay

The following table describes the Paygate response parameters:

![](_page_24_Picture_286.jpeg)

![](_page_25_Picture_314.jpeg)

![](_page_26_Picture_245.jpeg)

Result parameters for PayLater via BillPay

## <span id="page-26-0"></span>**Capture & partial capture via socket connection**

Captures are possible via a Server-to-Server connection. Additionally the merchant can full or partly activate BillPay reservations and in this way set the date of payment for the customer. If the merchant transfers a new reference number, the reference number of the reservation will be updated and then the invoice is activated. To carry out a Capture via a Server-to-Server connection please use the following URL:

<https://www.computop-paygate.com/capture.aspx>

The following tables describe the transfer parameters and return values which are exchanged via the socket connection.

**Notice:** For security reasons, Paygate rejects all payment requests with formatting errors. Therefore please use the correct data type for each parameter.

![](_page_26_Picture_246.jpeg)

![](_page_26_Picture_247.jpeg)

![](_page_27_Picture_295.jpeg)

Parameters for the capture of BillPay payments

#### The following table describes the Paygate response parameters:

![](_page_27_Picture_296.jpeg)

![](_page_28_Picture_256.jpeg)

Response parameters for the capture of BillPay payments

## <span id="page-28-0"></span>**Reversal of BillPay payments**

Reversals are possible via a Server-to-Server connection. BillPay can cancel both reservations and activations wherein there must be differentiation between full and partial cancellations. In order to reverse a BillPay payment, please use the following URL:

<https://www.computop-paygate.com/reverse.aspx>

**Notice:** For security reasons, Paygate rejects all payment requests with formatting errors. Therefore please use the correct data type for each parameter.

The following tables describe the transfer parameters and return values which are exchanged via the socket connection.

![](_page_28_Picture_257.jpeg)

![](_page_29_Picture_296.jpeg)

Parameters for the reversal of BillPay payments

### The following table describes the Paygate response parameters:

![](_page_29_Picture_297.jpeg)

![](_page_30_Picture_113.jpeg)

Result parameters for reversals of BillPay payments

# <span id="page-31-0"></span>BATCH PROCESSING VIA THE INTERFACE

Basic information about using Batch files and about their structure you can be found in the Batch Manager manual.

This section describes the parameters which must be transferred within the data set (**Record**) for executing a BillPay payment and which information can be found within the response file about the payment status.

Following table gives an overview of all batch versions that are possible for a specific action and their specialities:

![](_page_31_Picture_227.jpeg)

Description of the possible batch versions

The structure for a BillPay payment within a Batch file to be submitted is the following:

```
HEAD,<MerchantID>,<Date>,<Version>
BillPay,Capture,<Amount>,<Currency>,<TransID>,(<RefNr>,)<PayID>
BillPay,Reverse,<Amount>,<Currency>,<TransID>,(<RefNr>,)<PayID>
FOOT,<CountRecords>,<SumAmount>
```
The following table describes the individual fields and values used within the data set (record) within the batch file:

![](_page_31_Picture_228.jpeg)

Description of fields within the record for Batch files

The record area within the response file for Batch transactions looks the following way:

```
HEAD,<MerchantID>,<Date>,<Version>
BillPay,Capture,<Amount>,<Currency>,<TransID>,(<RefNr>,)<PayID>,<Status>,<Code>
BillPay,Reverse,<Amount>,<Currency>,<TransID>,(<RefNr>,)<PayID>,<Status>,<Code>
FOOT,<CountRecords>,<SumAmount>
```
The following table describes the response parameters which the Batch Manager saves in the Record area for each transaction (standard parameters not explained here, such as <TransID> or <RefNR> and request parameters are returned unchanged and correspond to the call as specified in):

![](_page_32_Picture_78.jpeg)

Description of result parameters within the record for Batch files